[域间策略](https://zhiliao.h3c.com/questions/catesDis/248)/安全域 **[孔德飞](https://zhiliao.h3c.com/User/other/52015)** 2022-04-28 发表

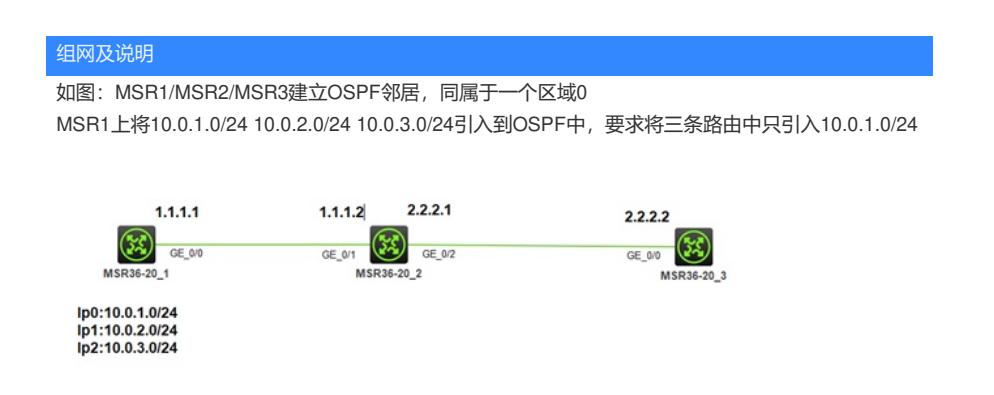

## 配置步骤

关键配置: interface GigabitEthernet0/0 port link-mode route combo enable copper ip address 1.1.1.1 255.255.255.0

interface LoopBack0 ip address 10.0.1.0 255.255.255.0 interface LoopBack1 ip address 10.0.2.0 255.255.255.0 interface LoopBack2 ip address 10.0.3.0 255.255.255.0

ospf 1 import-route direct area 0.0.0.0 network 1.1.1.0 0.0.0.255

interface GigabitEthernet0/1 port link-mode route combo enable copper ip address 1.1.1.2 255.255.255.0

ospf 1 area 0.0.0.0 network 1.1.1.0 0.0.0.255 network 2.2.2.0 0.0.0.255

配置完成后,可以看到MSR1上有三个5类LSA [H3C]display ospf lsdb ase

> OSPF Process 1 with Router ID 1.1.1.1 Link State Database

Type : External LS ID : 10.0.2.0 Adv Rtr : 1.1.1.1 LS age : 425 Len : 36 Options : O E Seq# : 80000001 Checksum : 0x84fb Net Mask : 255.255.255.0 TOS 0 Metric: 1 E Type : 2 Forwarding Address : 0.0.0.0 Tag :  $1$ Type : External LS ID : 10.0.3.0 Adv Rtr : 1.1.1.1 LS age : 425 Len : 36 Options : O E Seq# : 80000001 Checksum : 0x7906 Net Mask : 255.255.255.0 TOS 0 Metric: 1

E Type : 2

Forwarding Address : 0.0.0.0

## $Tag : 1$ 配置关键点

ospfype : External import-route to direct o fil**ter**op**oli**cy 30001export ar**es a**ge0.0425 network 1.196 0 0.0.0.255 Options : O E ac**l advance 30000**001 rul@h@.pdesrumitip (3x81f¢e 10.0.1.0 0.0.0.255 Net Mask : 255.255.255.0 TOS 0 Metric: 1 E Type : 2 Forwarding Address : 0.0.0.0 Tag : 1

在MSR上可以看到3个二类外部OSPF路由 [H3C]dis ip routing-table

Destinations : 16 Routes : 16

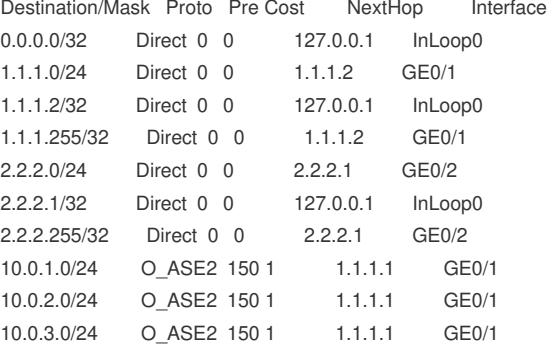

本例在MSR1上使用filter-policy

ospf 1 import-route direct filter-policy 3000 export area 0.0.0.0 network 1.1.1.0 0.0.0.255

acl advanced 3000 rule 0 permit ip source 10.0.1.0 0.0.0.255

注意此种方式过滤,过滤掉了5类LSA,即MSR1上只能看到10.0.0.0/24的5类LSA [H3C]display ospf lsdb ase

OSPF Process 1 with Router ID 1.1.1.1 Link State Database

Type : External **LS ID : 10.0.1.0** Adv Rtr : 1.1.1.1 LS age : 192

Len :  $36$ Options : O E Seq# : 80000001  $Phachaum : NuOff4$